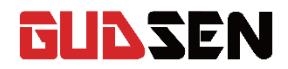

# MOZA AirCross Uživatelský manuál

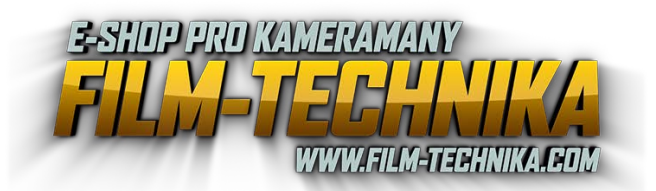

耐

# **OBSAH**

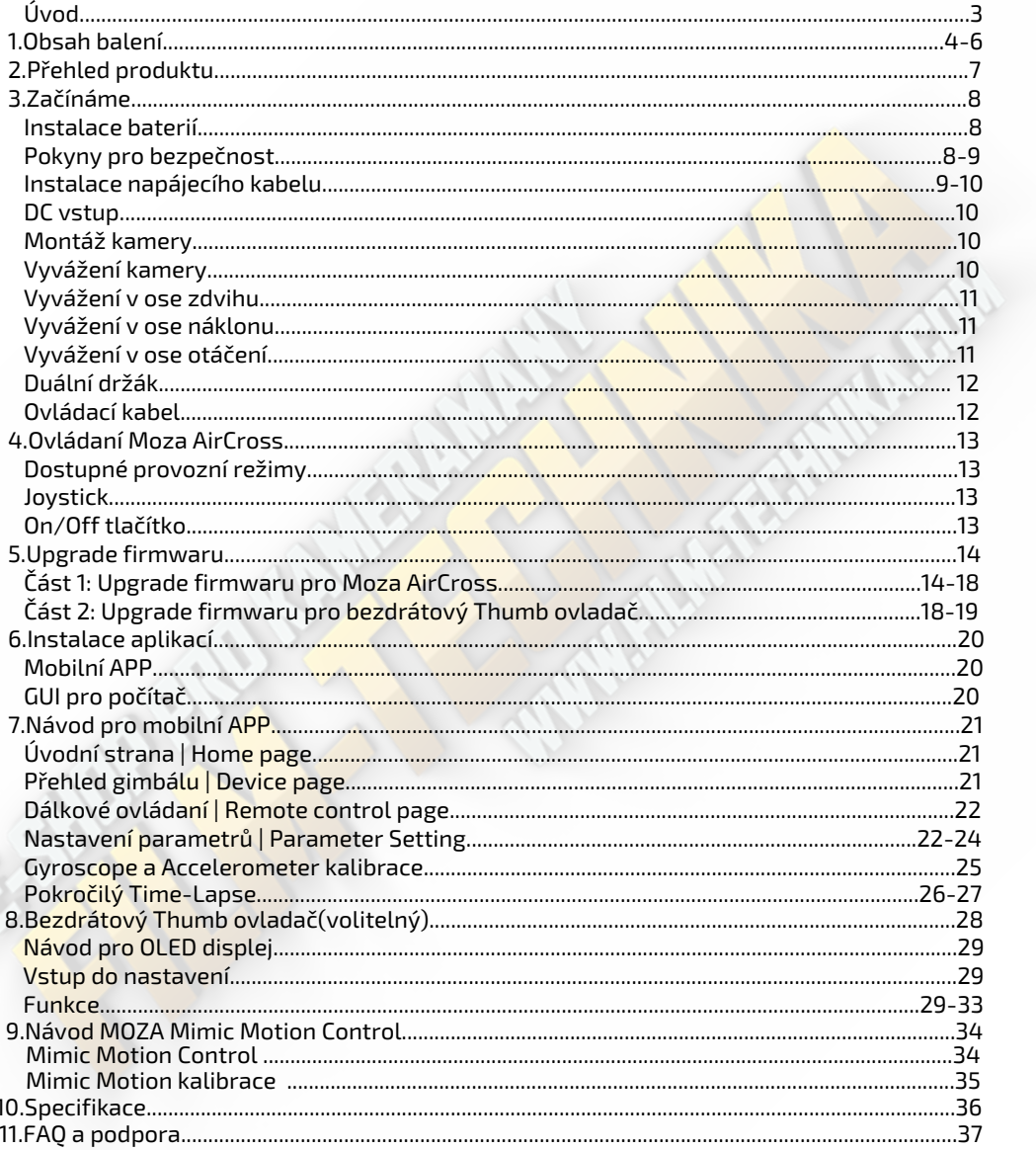

# **ÚVOD**

 Děkujeme Vám, že jste si vybrali film-techniku. Moza Air Cross je profesionální ruční gimbál určený pro zachycení filmových záběru během pohybu. Moza AirCross je kompatibilní s většinou kompaktů. Moza AirCross nabízí pokročilou technologii řízení motorů, vysoce kvalitní materiály a přelomový software.

Používáním tohoto produkt, potvrzujete, že jste si pečlivě přečetli tento dokument a souhlasíte s tím, že budete dodržovat podmínky a ustanovení uvedená níže v dokumentu. Souhlasíte s tím, že jste plně zodpovědní za Vaše chování během používaní tohoto produktu. Souhlasíte s tím, že tento produkt použijete pouze pro správné účely a v souladu se všemi podmínkami, opatřeními, postupy, politikami a pokyny, které společnost Gudsen učinila a která může zpřístupnit.

 Společnost Gudsen si vyhrazuje právo na konečné vysvětlení tohoto dokumentu a dokumentů souvisejících s Moza AirCross, a právo provádět změny kdykoliv bez upozornění.

# **1. OBSAH BALENÍ**

**Gimbál x1**

Moza AirCross Gimbál

**Rukojeť x1** 

Držák/bateriový nástavec

**Moza baterie x3** 

Baterie pro Moza AirCross

**Nabíječka x1** 

Nabíječka Moza baterií

**Tripod x1** 

Mini tripod pro vyvážování

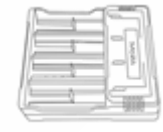

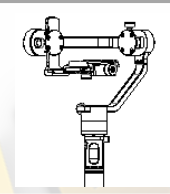

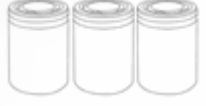

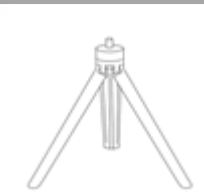

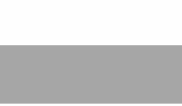

# **Bezdrátový thumb ovladač (Volitelné) x1**

Bezdrátový thumb ovladač

**Podpora objektivu x1**

Podpora pro těžší objektivy

**Šroub pro podporu objektivu x1** 

Šroub pro upevnění podpory objektivu

**Duální držák (Volitelné) x1** 

Duální držák pro gimbál

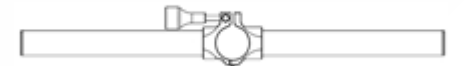

**Boční rukojeť (Volitelné) x2** 

Boční rukojeť pro tyč duálního držáku

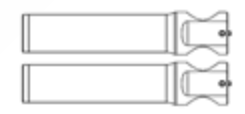

Ξ

 $-1$ 

# **Ovládací kabel x2**

- · Ovládací kabel pro Panasonic
- · Ovládací kabel pro Sony

# **USB kabel x1**

USB kabel pro upgrade firmwaru

# **Pouzdro x1**

Pouzdro pro nářadí

**Manuál x1** 

Manuál

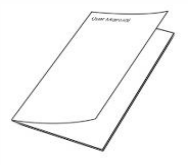

# **2. PŘEHLED PRODUKTU**

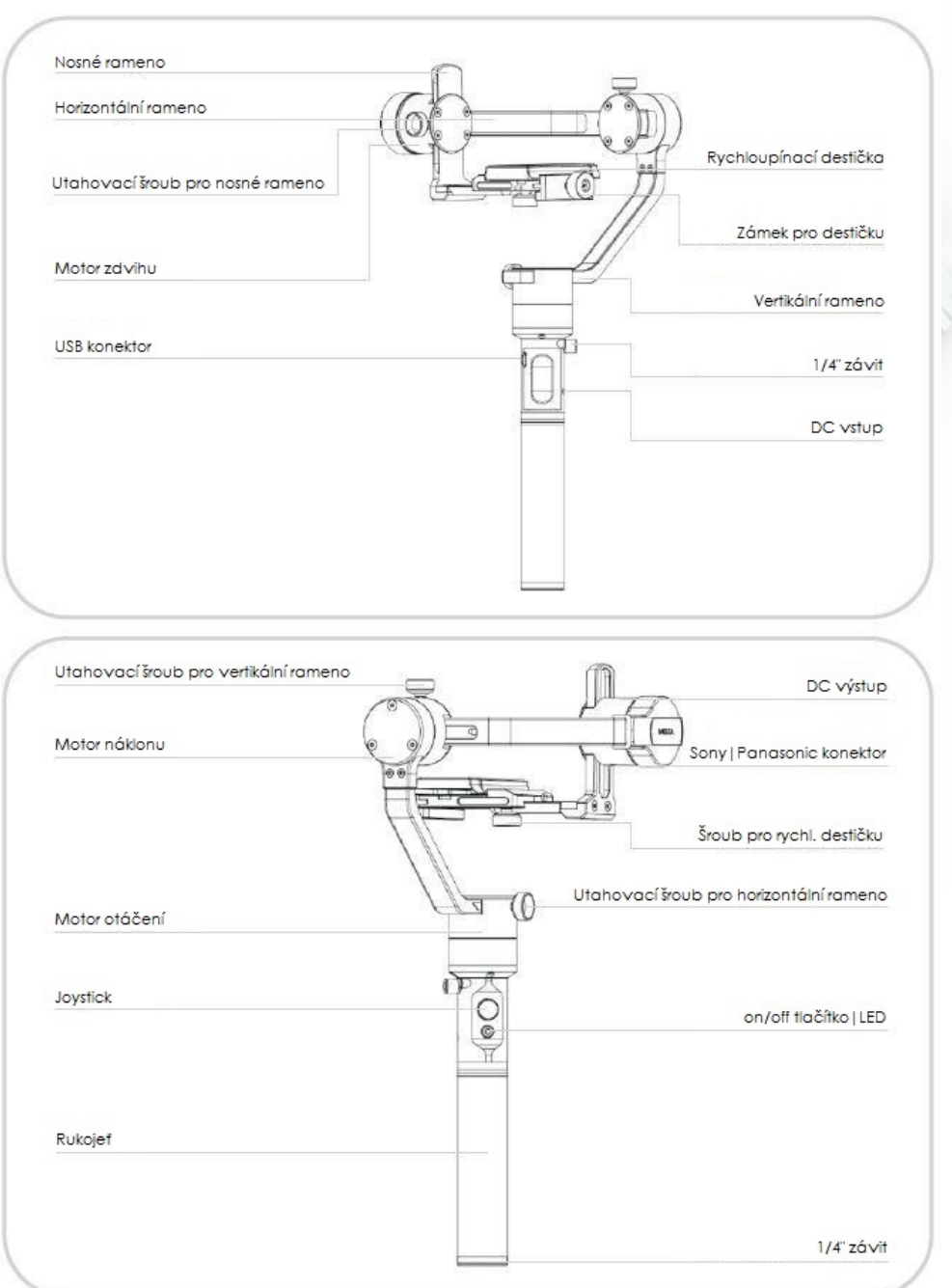

# **3. ZAČÍNÁME**

# **Instalace baterií**

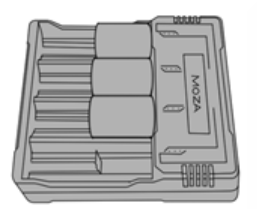

Před použitím, baterie plně nabijte v nabíječce.

## **Pokyny pro bezpečnost**

## **UPOZORNĚNÍ**

 Abyste se vyhnuli požáru, vážnému zranění a poškození majetku, při používání, nabíjení nebo ukládání baterií dodržujte následující bezpečnostní pokyny.

#### **Použití baterie**

1. Zajistěte. aby se baterie ne dostaly do kontaktu s jakýmkoliv druhem kapaliny. Nenechávejte baterie na dešti nebo v příliš vlhkém prostředí. NEVHAZUJTE baterie do vody. Když se vnitřek baterie dostane do kontaktu s vodou, může dojit k chemické reakci, která může způsobit požár nebo dokonce i výbuch.

2. Pokud baterie omylem přijdou do kontaktu s vodou, rychlé je umístěte do bezpečného a otevřeného prostoru. Udržujte bezpečnou vzdálenost od baterií, dokud nejsou zcela suché. Nikdy baterie znovu nepoužívejte, zlikvidujte je podle níže uvedeného postupu.

3. Nehaste baterie pomocí vody, písku, protipožární přikrývkou nebo práškovým hasicím přístrojem.

4. Nikdy nepoužívejte baterie třetích stran k napájení Moza AirCross. Potřebujete-li nové baterie, pořiďte si nové na http://www.film-technika.com nebo přímo od výrobce http:// www.gudsen.com.

5. Nikdy nepoužívejte a nenabíjejte opotřebované, děravé a poškozené baterie. Pokud Vaše baterie nejsou v pořádku, kontaktujte podporu Gudsen nebo autorizovaného prodejce a následujte jejich pokyny.

6. Baterie by měly být používány při teplotách v rozmezí od 0° do 40°C. Používaní baterie při teplotě nad 40°C může způsobit požár nebo výbuch. Používaní baterie při teplotě pod 0°C může způsobit trvalé poškození.

7. NEPOUŽÍVEJTE baterie v silném elektrostatickém prostředí, v opačném případě může dojit k poškození řídící jednotky baterie.

8. Nikdy baterie nerozebírejte, nepropichujte a nezpůsobujte jiné poškození, které by mohlo vest k uniku kapaliny. Jinak hrozí vznik požáru nebo dokonce výbuch.

9. NEHÁZEJTE a neprovádějte jiné manipulace s bateriemi, které by mohli přivést k poškození. NEPOKLÁDEJTE těžké předměty na baterie a nabíječku.

10. Elektrolyty v baterii jsou vysoce korozivní. Při kontaktu s pokožkou nebo očima, okamžitě vypláchněte postiženou oblast tekoucí vodou po dobu 15 minut, poté ihned vyhledejte doktora.

11. NEPOUŽÍVEJTE baterie, které utrpěli pád či jiné poškození.

12. NEZAHŘÍVEJTE baterie. NEVKLÁDEJTE baterie do mikrovlnné trouby nebo tlakové nádoby.

13. NEPOKLÁDEJTE baterie na vodivé povrchy, například kovové stoly.

14. NEZKRACUJTE a neprovádějte žádné jiné úpravy baterií.

15. Čistěte baterie pouze s čistou a suchou látkou.

### **Nabíječka baterií**

1. NENABÍJEJTE baterie přímo ze zásuvek nebo v autě, použijte vždy oficiální Moza nabíječku. Společnost nenese zodpovědnost za škody, vzniklé použitím neoriginálních nabíječek.

2. Během nabíjení nikdy nenechávejte baterie bez dozoru. NENABÍJEJTE baterie v blízkostí hořlavých látek a hořlavých povrchů jako dřevo nebo koberec.

3. NENABÍJEJTE baterie ihned po použití, protože teplota baterie může být příliš vysoká. Vyčkejte dokud se baterie neochladí do pokojové teploty. Nabíjení baterií odlišných

teplotách než je rozsah 0° až 40°C, může způsobit přehřátí nebo dokonce poškození baterie. 4. Odpojte nabíječku baterie ze sítě, pokud není právě používána. Pravidelně kontrolujte nabíječku zda nedošlo k poškození kabelu, zástrčky, krytu či jiných častí nabíječky. NEČISTĚTE nabíječku denaturovaným alkoholem ne<mark>bo jinými hořlavými r</mark>ozpouštědly. Nikdy

nepoužívejte poškozenou nabíječku.

## **Skladování baterií**

1. Uchovávejte baterie mimo dosah dětí a domácích mazlíčků.

2. NENECHÁVEJTE baterie v blízkostí zdrojů tepla jako pec nebo ohřívač. NENECHÁVEJTE baterie uvnitř auta během horkých dnů.

3. Vždy baterie uchovávejte v suchém prostředí.

4. NENECHÁVEJTE baterie vybité příliš dlouho, jinak můžete způsobit úplné vybití či dokonce poškození baterií.

## **Údržba baterií**

1. Nikdy nepoužívejte baterie při příliš nízkých nebo příliš vysokých teplotách.

2. Nikdy neuchovávejte baterie v prostředí s teplotou vyšší než 60°C.

## **Likvidace baterií**

Baterie vyhazujte pouze do specifických kontejnerů až po úplném vybití. NEVHAZUJTE baterie do běžných kontejnerů. Dodržujte místní předpisy týkající se likvidace a recyklace baterií.

# **Instalace napájecího kabelu**

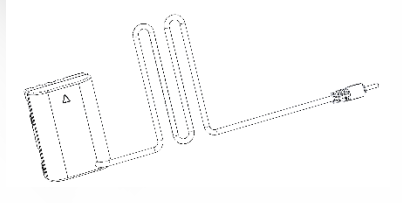

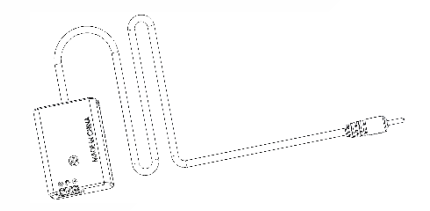

Napájecí kabel pro Panasonic(Volitelný) Napájecí kabel pro Sony(Volitelný)

1. Vypněte kameru a vyjměte baterii.

2. Vložte Sony/Panasonic adaptér místo kamerové baterie.

3. Poté zapojte kabel do DC výstupu gimbálu, který se nachází u motoru zdvihu (viz strana č. 7).

## **DC Vstup**

 Mozu AirCross můžete napájet přes externí DC vstup s 3,5mm DC konektorem, napájecím napětím 12V a elektrickým proudem ≥2A, vyzkoušejte DC adaptér s tímto značením:

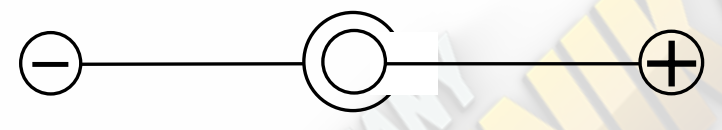

## **Montáž kamery**

1. Umístěte kameru s rychloupínací destičkou tak, aby spodní 1/4" závit odpovídal otvoru na základně.

2. Poté utáhněte šroub pro rychloupínací systém.

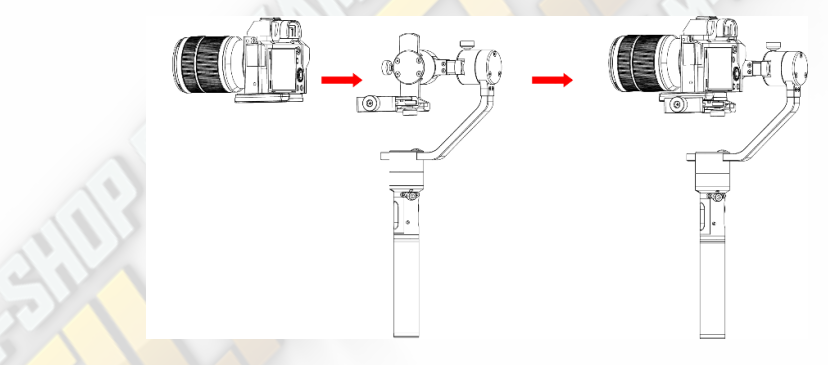

# **Vyvážení kamery**

1. Posouvejte kameru dopředu nebo dozadu dokud nebude v rovině, objektivem směrem vpřed jako je to na obrázku vpravo.

2. Utáhněte zámek pro destičku.

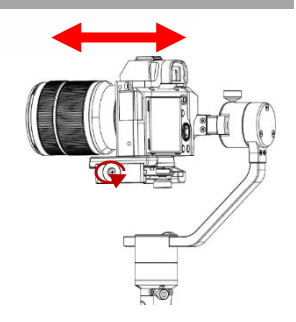

## **Vyvážení v ose zdvihu**

1. Povolte utahovací šroub pro nosné rameno a posouvejte rameno dokud kamera nebude v rovině, objektivem směrem nahoru nebo dolů (viz obrázek vpravo).

2. Po dokončení utáhněte šroub pro nosné rameno.

# **Vyvážení v ose náklonu**

1. Povolte šroub pro upevnění destičky a ujistěte se, že mate dostatek místa mezi kamerou a motorem náklonu, v opačném případě posuňte destičku do předu, nezapomeňte utáhnout šroub pro destičku.

2. Povolte utahovací šroub pro horizontální rameno a posouvejte rameno dokud kamera nebude v rovině s horizontem.

3. Po dokončení utáhněte šroub pro horizontální rameno.

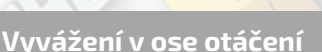

1. Povolte utahovací šroub pro vertikální rameno a posouvejte rameno dokud kamera nebude v v rovině s horizontem.

2. Po dokončení utáhněte šroub pro vertikální rameno.

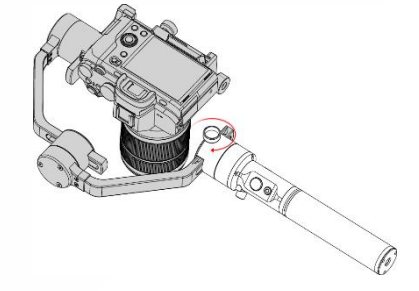

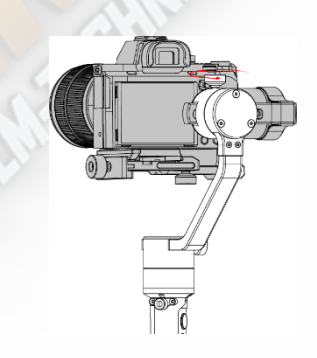

# **Duální držák**

 Připevněte na středovou tyč dvě rukojetí, na každou stranu jednu, a utáhněte šrouby. Následně uvolněte šroub ve střední části ramene. Nakonec vložte rukojeť s gimbálem a opětovně utáhněte šroub. Vzdálenost gimbálu od duálního držáku můžete libovolně měnit posouváním rukojetí gimbálu nahoru nebo dolů.

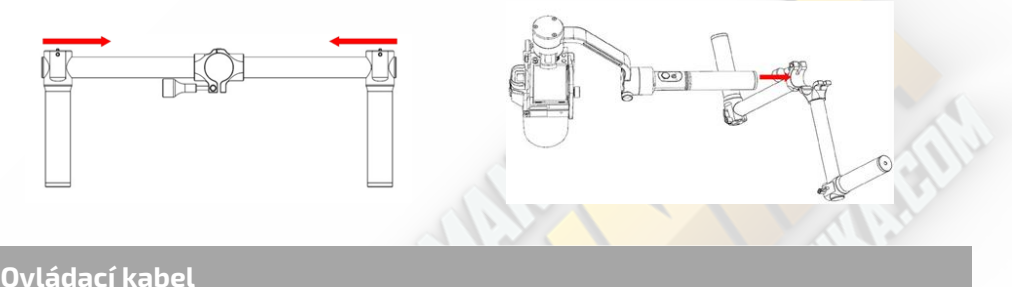

 Připojte kameru pomocí příslušného kabelu přes miniUSB konektor, který se nachází ve spodní částí zdvihového motoru. Ujistěte se, že kabel neovlivňuje funkčnost gimbálu. Po dokončení zmáčkněte on/off tlačítko pro start/stop nahrávání. (Pro více informací nalistujte stranu 22 , kde najdete pokyny k výběru správného profilu)

Při pokročilém time-lapse je zapotřebí připojit příslušný shutter kabel.

Při použití kamer značky Sony můžete využít ovládací kabel jako shutter kabel s MULTI vstupem. Ostatní značky vyžadují zakoupení shutter kabelu zvlášť pro využití funkce pokročilý time-lapse.

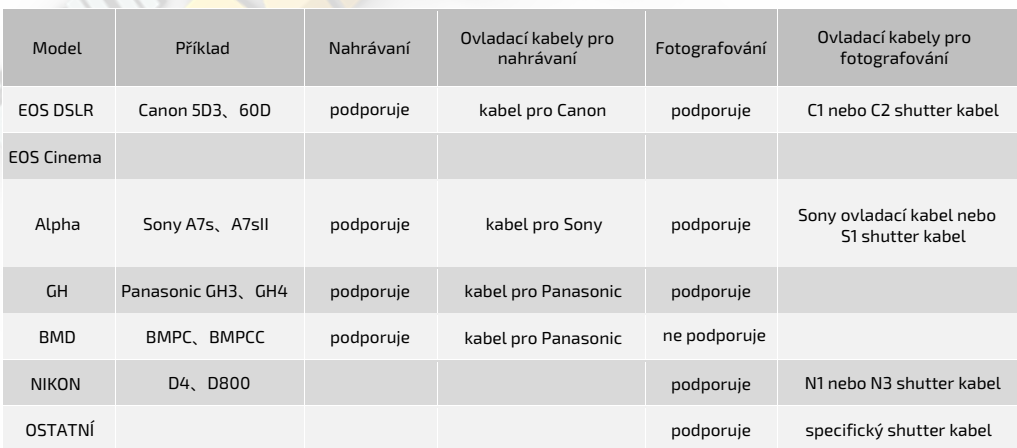

# **4. OVLÁDÁNÍ MOZA AIRCROSS**

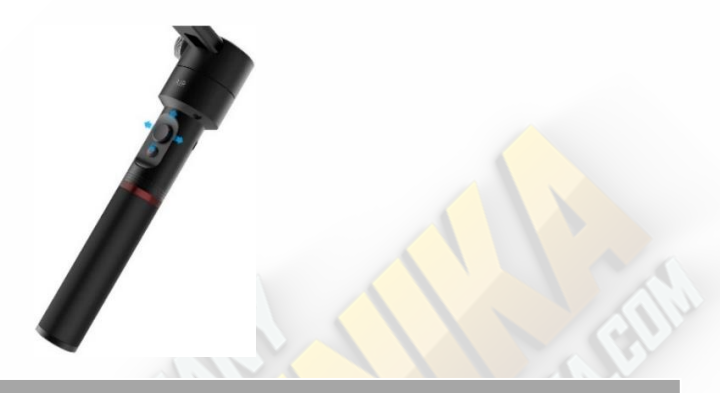

## **Dostupné provozní režimy**

1. **Sledování v ose otáčení:** osy zdvihu a náklonu jsou uzamčeny, gimbál reaguje na Vaš pohyb pouze v ose otáčení.

2. **Sledování ve dvou osách:** osa náklonu je uzamčená, gimbál reaguje na Vaš pohyb v osách otáčení a zdvihu.

3. **Úplné uzamčení:** všechny osy jsou uzamčeny, gimbál zůstává namířený předmět natáčení a nereaguje na Vaš pohyb.

4. **Sledování v ose náklonu:** osy zdvihu a otáčení jsou uzamčeny, gimbál reaguje na Vaš pohyb pouze v ose náklonu.

## **Joystick**

- 1. Rychle stisknutí: režim sledování v ose otáčení.
- 2. Dvojité stiskn<mark>utí: režim sledo</mark>vání ve dvou osách.
- 3. Trojité stisknutí<mark>: režim úplné</mark>ho uzamčení.
- 4. Čtyřnásobné stisknutí: režim sledování v ose náklonu.

5. Dlouhé stisknutí/opětovné rychle stisknutí: vstup do režimu spánku/výstup z režimu spánku.

6. Zapněte gimbál, poté podržte tlačítko joysticku a stiskněte on/off tlačítko: Auto-Tune.

7. Zapněte gimbál, poté podržte tlačítko joysticku a stiskněte třikrát on/off tlačítko: Šestísměrová kalibrace.

## **On/Off tlačítko**

- 1. Rychle stisknutí: star/stop nahrávaní.
- 2. Dvojité stisknutí: fotografování.
- 3. Trojité stisknutí: vycentrování gimbálu.
- 4. Čtyřnásobné stisknutí: vstup do ovládání náklonu.
- 5. Dlouhé stisknutí: zapnutí/vypnutí gimbálu.

# **5. UPGRADE FIRMWARU**

Tento návod obsahuje dvě částí:

Část 1: Upgrade firmwaru pro Moza AirCross.

Část 2: Upgrade firmwaru pro bezdrátový Thumb ovladač.

## **Část 1: Upgrade firmwaru pro Moza AirCross**

#### **Poznámka:**

Pozor! Všechny soubory týkající se firmwaru jsou na serveru, společnost Gudsen nevydává žádné aktualizace firmwaru přes webové stránky ři jiné odkazy ke stažení. Jediná možnost stáhnou aktualizace je pomocí Moza Assistant aplikace.

#### **Krok 1: Stažení Moza Asistant aplikace**

1. Stáhněte si Moza Assistant aplikace z oficiální stránky společností: http:// www.gudsen.com/moza-AirCross-downloads.html, a vyberte možnost odpovídající Vašemu operačnímu systému.

2. Stáhněte baliček, odzipujte a nainstalujte ovladač.

Jestli Vaš počítač(Mac) odmítá nainstalovat ovladač a zobrazuje se chyba jako na obrázku níže, následujte tento odkaz: http://www.iclarified.com/28180/how-to-openapplications-from-unidentified-developers-in-mac-os-x-mountain-lion

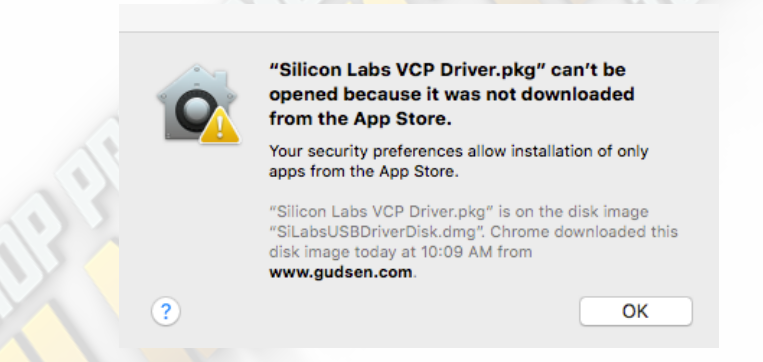

### **Krok 2: Vstup do upgrade režimu a aktualizace**

1. Připojte Moza AirCross k počítači a spusťte Moza Assistant aplikaci. 2. Podržte tlačítko joysticku a stiskněte on/off tlačítko na gimbálu, LED indikátor začne svítit modře a na počítači Vám vyskočí okno pro upgrade.

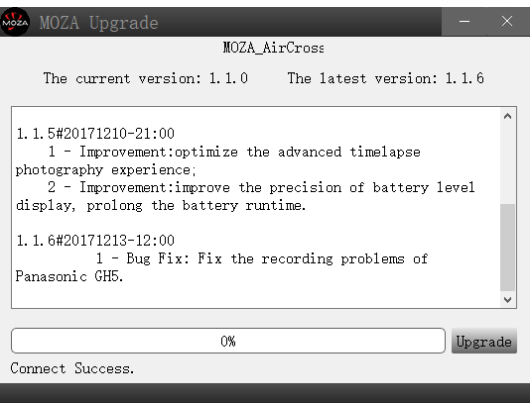

3. Klikněte na "Upgrade", začne stahování a instalace aktualizací, proces celý proces zabere okolo 2 minut. Po dokončení se Vám zobrazí toto:

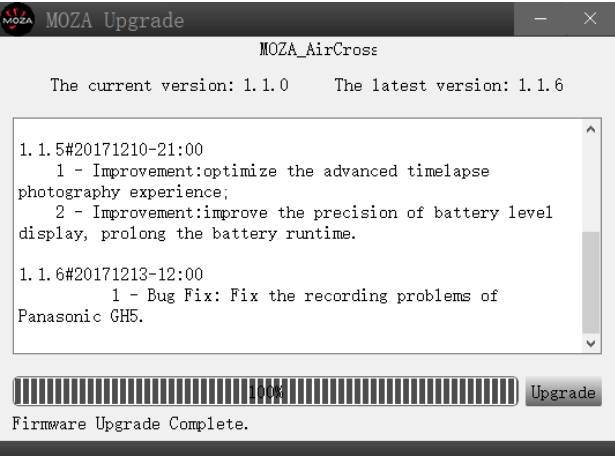

4. **Důležité!** Vypněte Mozu AirCross jako první, poté zavřete aplikaci, zapněte gimbál klasickým způsobem(ne jako při vstupu do upgrade režimu) a nakonec znovu spusťte Moza Assistant aplikaci.

#### **Krok 3: Gyroscope/Accelerometer kalibrace**

1. Klasické zapnutí gimbálu způsobí, že při zapnutí aplikace se zobrazí menu nastavení gimbálu(viz obrázek níže), v horním menu vyberte záložku "Calibration".

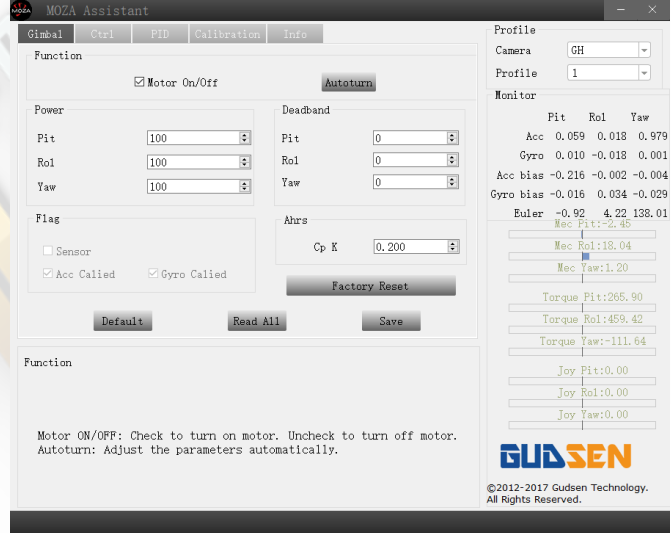

2. V záložce "Calibration" odškrtněte políčko "Motor On/Off".(viz obrázek na následující stránce)

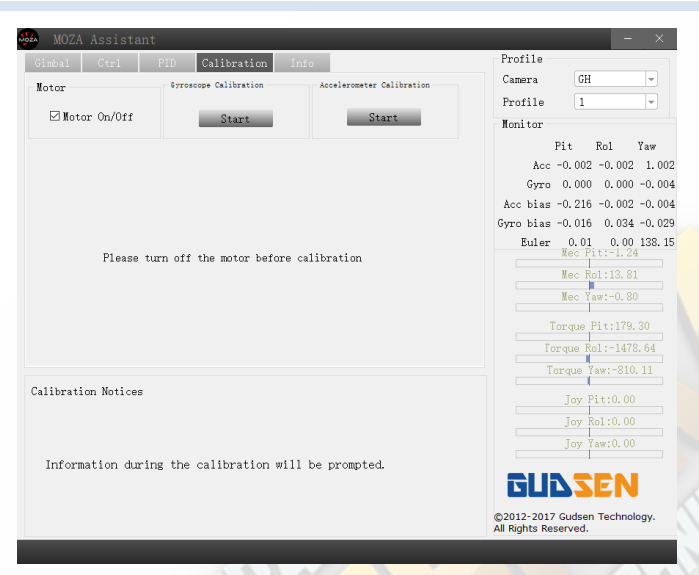

3. Při vypnutí motoru se provedou tyto změny:

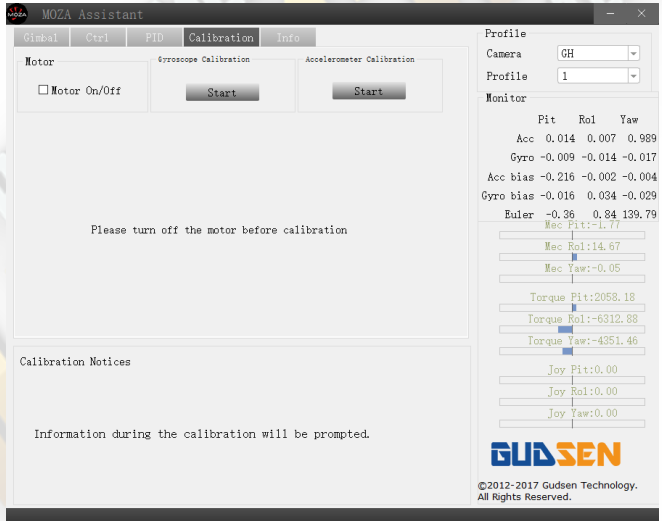

4. Před kalibrací gyroscopu udržujte gimbál v klidu, stiskněte tlačítko "Start" pod "Gyroscope Calibration", kalibrace potrvá 5 až 10 vteřin, jestli jste vše udělali správně, zobrazí se zpráva "Gyroscope calibration success." jako na obrázku na další stránce.

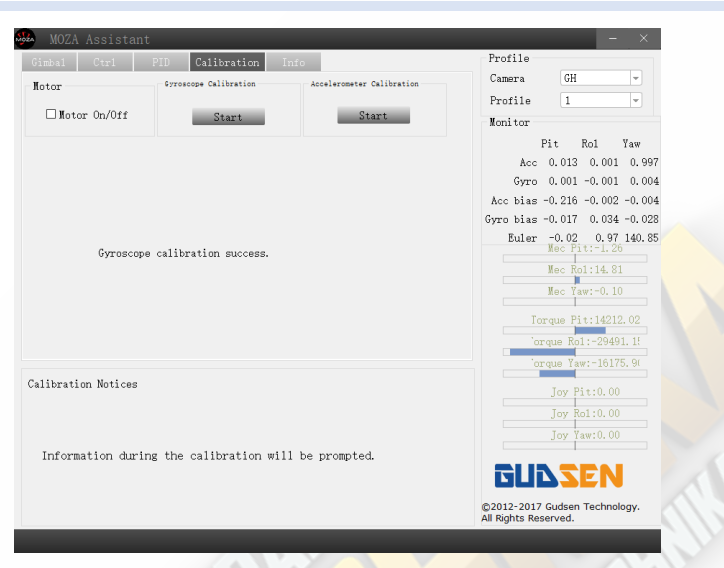

5. Před kalibraci accelerometru, stiskněte "Start" pod "Accelerometer Calibration" a položte gimbál na rovný povrch, vyskočí Vám okno pro potvrzení:

![](_page_16_Picture_61.jpeg)

6. Ujistěte se, že kamerová základna je rovnoběžně s povrchem a stiskněte "OK" pro začátek kalibrace. kalibrace potrvá 5 až 10 vteřin, jestli jste vše udělali správně, zobrazí se zpráva "Accelerometer calibration success." jako na obrázku na další stránce.

![](_page_17_Picture_1.jpeg)

7. Vypněte Moza AirCross klasickým zp<mark>ůsobem a z</mark>novu zapněte, odpojte jej od počítače a nyní je gimbál připravený k p<mark>oužití.</mark>

**Část 2: Upgrade firmwaru pro bezdrátový Thumb ovladač**

![](_page_17_Picture_4.jpeg)

#### **Krok 1: Vstup do upgrade režimu**

 Nezapínejte Thumb ovladač, stiskněte tlačítko "Speed" a držte, během toho připojte ovladač k počítači, jestli na displeji uvidíte "Connecting" můžete pustit tlačítko "Speed".

#### **Krok 2**

1. Spusťte Moza Assistant aplikaci, až na displeji ovladače uvidíte "Connect OK" zobrazí se toto okno pro upgrade:

![](_page_18_Picture_65.jpeg)

2. Zajistěte abyste byli připojení k internetu, Moza Assistant zobrazí informace o firmwaru a upgradu, stiskněte "Upgrade" pro instalaci aktualizací.

Po dokončení upgradu, displej ovladače zobrazí "Upgraded OK", nyní jste úspěšně aktualizovali firmware.

![](_page_18_Picture_8.jpeg)

# **6. INSTALACE APLIKACÍ**

# **Mobilní APP**

Moza Assistant aplikace je dostupná na Apple Storu a Google Play Storu.

Pro iOS, napište do vyhledávání "MOZA" nebo naskenujte QR kód, který najdete na obrázku níže.

Pro Android, napište do vyhledávání " Moza Assistant" nebo naskenujte QR kód, který najdete na obrázku níže.

![](_page_19_Picture_6.jpeg)

![](_page_19_Picture_8.jpeg)

iOS Android

# **GUI pro počítač**

 GUI je software pro aktualizaci firmwaru a změnu parametrů gimbálu, dostupný pro PC a Mac. Ke stažení zdarma na:

http://www.gudsen.com/moza-aircross-downloads.html

# **7. NÁVOD PRO MOBILNÍ APP**

# **Úvodní strana | Home page**

![](_page_20_Picture_3.jpeg)

# **Přehled gimbálu | Device page**

![](_page_20_Picture_5.jpeg)

# **Dálkové ovládaní | Remote control page**

- 1. Vycentrování gimbálu
- 2. Joystick
- 3. Ovládaní náklonu
- 4. Klasický time-lapse

\*ovládaní náklonu je k dispozici pouze na

této stránce, výhozí úhel je 0±45°.

 Stiskněte "Normal Motion Time-Lapse" a ukáže se tato stránka. Nyní můžete pro svůj gimbál nastavit základní pohyby time-lapsu.

![](_page_21_Picture_9.jpeg)

![](_page_21_Picture_10.jpeg)

# **Nastavení parametrů | Parameter Setting**

#### **Typ kamery - Camera model**

 Na výběr maté tyto profily modelů pro dálkový start/stop nahrávání:

 EOS DSLR profil pro Canon(Canon 5DⅡ / 5DⅢ / 60D / 7D / 70D).

Alpha profil pro Sony(a7S / a7S II / a7R / a7R II ). GH profil pro Panasonic(GH3 / GH4). BMD profil pro BlackMagic(BMPCC / BMCC / BMPC)

\*Canon 5D IV funguje také, ale zde musíte přikoupit speciální ovládací kabel, pro více informací kontaktujte podporu Gudsen: support@gudsen.com

![](_page_21_Picture_17.jpeg)

![](_page_22_Picture_1.jpeg)

#### **Parametry vyvážení - Camera Profiles**  Na výběr máte 4 profily:

1(Profil 1); 2(Profil 2);  $3(Profit 3);$   $4(Profit 4);$ 

 Výběr profilu začínejte od 4, pokud se objeví vibrace, postupně snižujte profily dokud vibrace nezmizí. Popřípadě můžete zkusit funkcí Auto-Tune.

![](_page_22_Picture_6.jpeg)

Pit&Yaw Follow

**Provozní režim - Follow Mode** Na výběr máte tyto režimy: Sledování v ose otáčení - Yaw Follow; Sledování ve dvou osách - Pit&Yaw Follow; Sledování v ose náklonu - Roll Follow; Sledování v ose zdvihu - Pitch Follow; Úplné uzamčení - All Lock; Uživatelsky definovaný - user-defined;

 Nalistujte stranu 13 pro více informací o provozních režimech.

![](_page_23_Picture_1.jpeg)

![](_page_23_Picture_2.jpeg)

![](_page_23_Picture_3.jpeg)

**Nastavení parametrů pro ramena otočení/zdvihu/náklonu** Parametry motoru pro otočení/zdvih/náklon.

**Follow Enable:** Povolení sledovaní pro aktuální rameno/motor. **Motion Control Enable:** Povolení ovladatelností pro aktuální rameno, tedy když jej vypnete, tak aktuální rameno nebude možno ovládat.

**Manual Positioning Enable:** Povolení pro manuální nastavení kamery, při vypnutém Follow režimu aktuálního ramene.

## **Rychlost sledování a ovládaní**

#### **Rychlost sledování - Follow Speed**

Nastavení rychlostí Moza AirCrossu při sledování v rozsahu od 0-100.

#### **Rychlost ovládaní - Control Speed**

Nastavení sensitivity joysticku při ovládaní Moza Aircross v rozsahu od 0-100.

#### **Auto-Tune**

Moza přizpůsobí všechny parametry automaticky. U některých speciálních kamer Auto-tune nemusí fungovát správně, doporučujeme tedy vše nastavit manuálně.

#### **Save Parameters**

Uloží všechny změny, které jste provedli. Při příštím zapnutí, Moza automaticky vybere uložené parametry, které jste před tím uložili.

### **Reset Currevt Paramenters**

Resetuje všechny parametry na výchozí hodnotu.

#### **Factory Reset**

Resetuje všechny parametry do továrního nastavení.

## **Gyroscope a Accelerometer kalibrace**

![](_page_24_Picture_2.jpeg)

 Stiskněte tlačítko "Gyroscope/Accelerometer Calibration" a vyskočí Vám toto upozornění. Stiskněte "OK" pro pokračování.

Poté můžete začít kalibraci nebo se vrátit zpět, pomocí bílého trojúhelníku v horní částí. Samotna kalibrace potrvá 5 až 10 vteřin, před startem však musíte gimbál držet v klidu.

![](_page_24_Picture_5.jpeg)

 Po dokončení kalibrace gyroscopu, začněte s kalibrací accelerometru. Následujte instrukce, které se Vám zobrazí pomocí obrázku. Ujistěte se, že kamerová základna je rovnoběžně s povrchem a stiskněte "Start". Kalibrace potrvá 5 až deset vteřin, a potom se Vám zobrazí zpráva o dokončení kalibrace.

# **Pokročilý time-lapse**

![](_page_25_Picture_2.jpeg)

1. Připevněte kameru a zapněte gimbál.

2. Přepněte kameru do režimu manuálního ostření, nastavte závěrku, ISO, clonu a vypněte funkci "Steady Shot"(na obrázku výše jsme si vzali Sony kameru jako příklad).

3. Zapněte Bluetooth ve svém mobilním zařízení, spusťte Moza Assistant aplikaci a propojte s gimbálem.

![](_page_25_Picture_6.jpeg)

4. Vstupte do hlavního menu, zvolte 'Paramenter settings", vyberte odpovídající model kamery (u nás je to Sony) a výběr nezapomeňte uložit. Pro více informací o kompatibilitě kamery najdete na stránce 12.

5. Propojte kameru a gimbál pomocí příslušného ovládacího kabelu, poté přejděte na "Home page" a zvolte "Advanced time-lapse".

6. Použijte aplikaci pro nastavení pohybu kamery.

**Poznámka:** lze zvolit až 8 bodů pro pohyb kamery.

![](_page_26_Picture_1.jpeg)

- 7. Nastavte dobu záběru, dobu trvání záběru, počet snímků a celkovou délku videa.
- a. Celková doba záběru > doba trvání záběru > doba záběru na kameře<br>Shutter time > shutter duration > camera shutter time Shutter time  $\Rightarrow$  shutter duration  $\Rightarrow$  camera shutter time Doporučené nastavení: Shutter duration = doba záběru na kameře + 1 sekunda Shutter interval = doba záběru na kameře + 2 sekundy

Příklad: doba záběru na kameře je 1s, tedy doba trvání záběru bude 2s a celková doba záběru 3s.

b. Aplikace automaticky vypočítá počet potřebných snímků po uložení předchozího nastavení.

![](_page_26_Picture_69.jpeg)

8. Zobrazí se náhled cesty, po které se gimbál bude pohybovat během time-lapsu podle předchozího nastavení. Po náhledu, stiskněte "Start" pro začátek time-lapsu.

# **8. BEZDRÁTOVÝ THUMB OVLADAČ(VOLITELNÝ)**

## **Joystick**

1. Dálkové ovládání pro Moza AirCross gimbál.

- 2. Nahoru/Dolů: Výběr polož v menu.
- 3. Doleva: Návrat do předchozího menu.

4. Doprava: Přechod do dalšího menu nebo uložení změn.

## **Tlačítko SPEED**

1. Rychle stisknutí: výběr rychlostí(pomalu, středně, rychle)

2. Dlouhé stisknutí: výběr mezi rychlostí zaostření a rychlostí gimbálu.

## **Tlačítko OPTIONS**

1. Rychlé stisknutí: výběr režimu(výchozí sledovaní v ose otáčení, ve dvou osách, v ose náklonu a režim úplného uzamčení).

2. Dlouhé stisknutí: vstup do menu nastavení.

## **ON/OFF tlačítko**

1. Dlouhé stisknutí: zapnutí a vypnutí gimbálu.

2. Rychle stisknutí: start nahrávání, opětovné rychle stisknutí zastavení nahrávání kamery.

### **Posuvník**

1. Využití při ostření posouvaním doleva a doprava. K dispozici pro Canon kamery s USM objektivy.

2. Dvojité stisknutí: vycentrování gimbálu.

### **USB**

- 1. Nabíjení Thumb ovladače.
- 2. Upgrade firmwaru.

![](_page_27_Picture_22.jpeg)

![](_page_27_Picture_23.jpeg)

# **Návod pro OLED displej**

![](_page_28_Figure_2.jpeg)

# **Vstup do nastavení**

Dlouze stiskněte "Options" pro vstup do nastavení.

# **Funkce**

![](_page_28_Picture_48.jpeg)

![](_page_29_Picture_57.jpeg)

### **Spárování joysticku a gimbálu | Pair**

1. Vyperte "Pair" a posuňte joystick vpravo pro vstup do dalšího menu.

2. Posuňte joystick dolů pro výběr možnosti "Yes".

3. Posuňte joystick vpravo pro vstup do párovacího režimu. Zobrazí se okno párování, poté zapněte gimbál, zhruba po 5 vteřinách se zobrazí "Pair OK", což znamená úspěšné spárování.

![](_page_29_Figure_6.jpeg)

#### **Poznámka:**

 Jestli se Vám nezobrazí okno "Pair OK" a místo toho vyskočí "Pair ERR", vypněte gimbál a postup opakujte. Pokud ani tento postup nezabere, zkontrolujte aktuální firmware gimbálu a joysticku, popřípadě aktualizujete firmware a postup opakujte.

### **Uložení nastavení | Save**

 Uložte všechny změny nastavení ovladače, jinak se joystick vrátí do předešlého nastavení.

![](_page_30_Figure_3.jpeg)

Potvrďte uložení a na displeji se zobrazí zpráva "Set OK". Pokud se Vám zobrazí "Set ERR", zkuste uložení zopakovat.

#### **Výběr typu kamery | Camera**

Pro více informací nalistujte stranu 12, kde najdete podporované kamery a informace o kompatibilitě s gimbálem.

![](_page_30_Picture_106.jpeg)

#### **TIP:**

 Vyberte "OTHER" a zapojte kameru shutter kabelem, poté stiskněte dvakrát on/off tlačítko na rukojetí gimbálu pro nahrávaní nebo fotografování.

### **Výběr profilu | Profile**

 V nabídce jsou 4 profily parametrů v závislostí na hmotnosti kamery a objektivu. Svůj výběr doporučujeme začít od profilu 4, jestli ucítíte vibrace, tak postupně snižujte profily nebo můžete zkusit funkci AUTO-TUNE, která automatický vybere nastavení parametrů pro vaše vybavení.

![](_page_30_Picture_12.jpeg)

#### **Motor**

Tato funkce umožňuje zapnutí a vypnutí motorů.

![](_page_30_Figure_15.jpeg)

## **Nastavení sledování | Follow**

Funkce "Follow Enable" zapíná a vypíná sledování pro aktuální rameno.

![](_page_31_Picture_82.jpeg)

Funkce "Follow Speed" nastavuje rychlost sledování, na výběr máte až 5 profilů.

![](_page_31_Picture_83.jpeg)

## **Výkon motorů | Power**

 Nastavení výkonu motorů v rozmezí 0-100, doporučujeme však zanechat původní nastavení.

![](_page_31_Picture_84.jpeg)

### **Kalibrace | Calibrate**

Gyroscope a Accelerometer kalibrace. Více informací na stránce 15 a 25.

![](_page_31_Picture_85.jpeg)

## **Ovládání pohybu | Motion Control**

Více informací na stránce .

### **Manuální nastavení pozice | Manual position**

 Zapněte manuální nastavení pozice, rukou nasměrujte kameru na potřebnou polohu, poté kameru můžete pustit a systém automaticky uzamkne polohu kamery.

![](_page_31_Figure_16.jpeg)

### **TIP:**

 Vypněte sledování v ose, ve které budete provádět změny, před tím, než zapnete manuální nastavení pozice.

#### **Nastavení chování joysticku | Habits**

Zvolte "Habits" pro zobrazení menu pro nastavení chování joysticku.

#### **Režimy joystiku | Mode**

Zde můžete vybrat mezi čtyřsměrovým a osmisměrovým režimem.

![](_page_32_Figure_5.jpeg)

#### **Přemapování chování joysticku**

Up Down → PIT: Nastavení ovládání Nahoru,Dolů pro osu zdvihu. Up Down → ROL: Nastavení ovládání Nahoru,Dolů pro osu náklonu. Up Down → YAW: Nastavení ovládání Nahoru,Dolů pro osu otáčení. Left Right → PIT: Nastavení ovládání Vlevo,Vpravo pro osu zdvihu. Left Right → ROL: Nastavení ovládání Vlevo,Vpravo pro osu náklonu. Left Right → YAW: Nastavení ovládání Vlevo,Vpravo pro osu otáčení.

#### **Přehození aktuální směru ovládání | Reverse**

Přehození aktuální směru ovládání.

#### **Uživatelské nastavení displeje | Custom**

Nastavení vypínaní displeje od 1 do 60 minut.

**ÔǑčDžͪǏêƈśƧƟdžͪΩͪŐƿêDžƓͪ{ś**

![](_page_32_Figure_13.jpeg)

#### **Zobrazení verze firmwaru | Version**

Zobrazení aktuální verze firmwaru Thumb ovladače.

![](_page_32_Picture_115.jpeg)

![](_page_32_Picture_17.jpeg)

# **9. NÁVOD MOZA MIMIC MOTION CONTROL**

**Poznámka:** Návod je pouze pro verzi D Moza Thumb ovladače.

# **Mimic Motion Control**

1. Spárujte gimbál a Thumb ovladač(který byl spárovaný po výrobě).

2. Zapněte gimbál.

3. Jestli tuto funkci používáte poprvé, proveďte prosím Mimic Motion kalibraci, kterou najdete níže. V opačném případě můžou nastat nepřesností v ovládání.

4. Dlouze stiskněte tlačítko "OPTIONS" na ovladači, vyberte "Motion Control" a stiskněte "Start" pro vstup do Mimic Motion režimu.

![](_page_33_Picture_8.jpeg)

5. Displej zobrazí parametry každé osy ihned po vstupu do Mimic Motion režimu. Jestli Vám vyskočí "Error" zkontrolujte firmware Thumb ovládače nebo to zkuste znovu.

![](_page_33_Figure_10.jpeg)

6. Pokud chování joysticku v Mimic Control režimu neodpovídá chování gimbálu, dlouze stiskněte tlačítko "SPEED" na Thumb ovladači pro pozastavení Mimic Motion režimu, poté nasměrujte ovladač na potřebnou pozici dokud nebude v souladu s gimbálem, na konec stiskněte opět tlačitko "SPEED" pro restartování ovládání.

7. Pro opuštění z Mimic Motion režimu stiskněte "Vlevo" na Thumb ovladači.

![](_page_33_Picture_91.jpeg)

 Vyberte "ON" pro zapnutí Mimic Motion ovládání pro aktuální rameno. Vyberte "OFF" pro vypnutí této funkce.

# **Mimic Motion kalibrace**

1. Položte Thumb ovladač a gimbál vedle sebe na rovný povrch.

2. Dlouze stiskněte "OPTIONS" pro vstup do menu. Zvolte "Motion Control" -> "Motion Calib" pro začátek kalibrace.

![](_page_34_Picture_33.jpeg)

3. Po dokončení se na displeji Thumb ovladače zobrazí "Succses" nebo "Fail". Jestli se zobrazí "Fail" zkontrolujte zda je ovladač rovně položený nebo zda se jedna o verzi D.

# **10. SPECIFIKACE**

![](_page_35_Picture_191.jpeg)

# **11. FAQ A PODPORA**

## **Často kladené dotazy**

#### 1. Jak nastavit gimbál?

 Vyjměte gimbál a baterie z krabice, ujistěte se, že baterie jsou plně dobité. Správně vyvažte kameru podle návodu, nakonec jej zkuste zapnout.

### 2. Co způsobuje vibrace?

Nejčastější chybou je špatně zvolený profil, zkuste funkci AUTO-TUNE v mobilní aplikaci pro automatické nastavení parametrů.

3. Rychlý přehled joystiku a on/off tlačítka.

Joystick: rychle stisknutí pro režim sledování v ose otáčení, dvojité stisknutí pro režim sledování ve dvou osách, trojité stisknutí pro režim úplného uzamčení, čtyřnásobné stisknutí: režim sledování v ose náklonu, dlouhé stisknutí/opětovné rychle stisknutí pro vstup/výstup z režimu spánku.

On/off tlačítko: rychle stisknutí pro star/stop nahrávaní, dvojité stisknutí pro fotografování, trojité stisknutí pro vycentrování gimbálu, čtyřnásobné stisknutí pro vstup do ovládání náklonu, dlouhé stisknutí pro zapnutí/vypnutí gimbálu.

4. Jak zajistit spoušť kamery pomocí gimbálu?

a. zapojte příslušný ovládací kabel do kamery.

b. zvolte správný typ kamery v menu a uložte. (Sony->ALPHA, Canon-\*EOS DSLR, Panasonic->GH, atd.)

c. Stiskněte on/off tlačítko nebo tlačítko na Thumb ovladači pro start/stop nahrávaní.

#### 5. Jak připojit mobilní aplikaci?

 Stáhněte si (iOS: hledejte pod MOZA v App storu; Android: hledejte pod MOZA v Google Play), zapněte Bluetooth ve svém mobilním zařízení(pro Android musíte povolit přístup), spusťte aplikaci a gimbál, stiskněte "vyhledát zařízení" pro vyhledání gimbálu.

#### **Podpora**

 Zavolejte na číslo +420 608 628 808 nebo nám napište na email: info@film-technika.com nebo se můžete spojit přímo s podporou Gudsenu na emailu: support@gudsen.com

![](_page_37_Picture_0.jpeg)

![](_page_37_Picture_1.jpeg)

![](_page_37_Picture_2.jpeg)